## **Instructions to access Compass**

Go to MWSC Website: **www.mwsc.vic.edu.au**

Click on Quick Links in top right hand corner, and click onto Compass from the drop down list

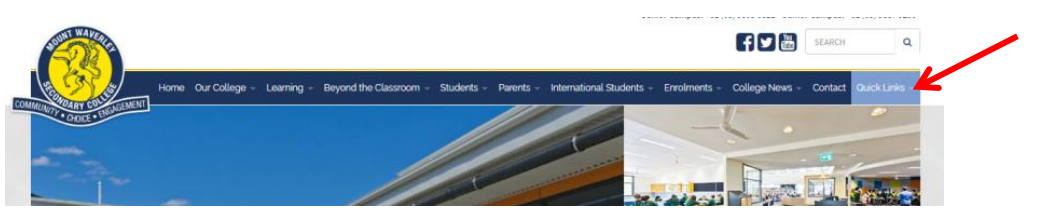

or

click on the Parent Portal in top left hand corner

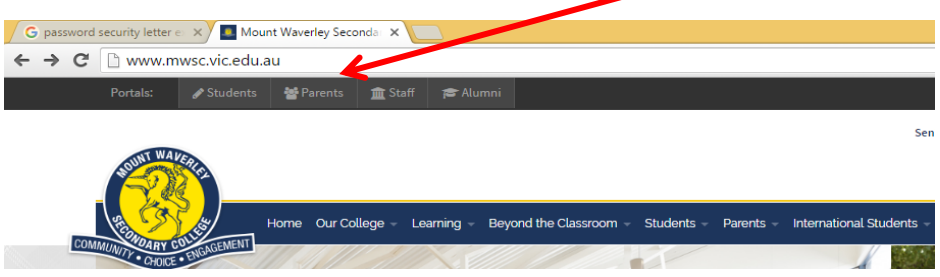

This will lead you to the Compass Log in Screen:

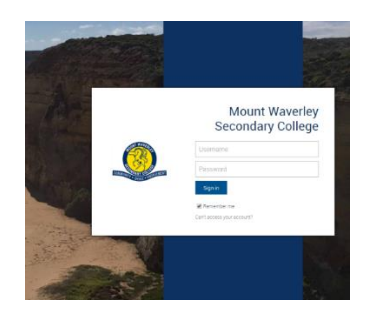

Once logged in to Compass you will find the MWSC Compass Parent Users Guide by clicking onto the Community Tab

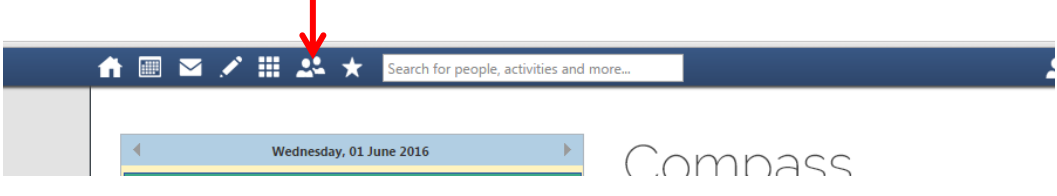

**Security**

*The log-in details provided are your personal log in into Compass. As with all log ins and passwords they need to be kept secure and should not be shared with your son or daughter.*